# Basics of Programming. Introduction

**Course Basics of Programming Semester 1, FIIT**

**Mayer Svetlana Fyodorovna**

# Resources &Timetable of our classes

### • **Internet resources**

- Course forum topic forum.mmcs.sfedu.ru
- Moodle environment for practice pascalabc.net edu.mmcs.sfedu.ru
- Site of PascalABC.NET Development Environment http://pascalabc.net

## • **Timetable of classes**

• *Lectures* :

Tuesday

**11.55 – 13.30**

**13.45 – 15.00 (from 13 of September, every other week)**

Friday

**8.00 – 9.35 9.50 – 11.25**

# Programming as a human activity

- Programming is a part of the human activity of every person
- In everyday life, we take actions, make decisions using some algorithms
- Many tasks today require automation in the form of a computer programming
- The number of such tasks is growing
- Every year new areas of human life are covered by the computer programming. The areas where programming is involved are: machine learning, images recognition, robot programming, etc.
- We need to learn **how to write computer programs** using some programming language and learning some of **standard computer algorithms**

# Algorithms

• The main concept in the field of CS is the **Algorithm**

• An **algorithm** is a set of instructions for solving a problem

Example. How to register in a moodle system?

- \* Step 1. Open browser and type the address **edu.mmcs.sfedu.ru**
- \* Step 2. Press the button "Register" (Register)
- $*$  Step 3. Enter your email address ( $@$ sfedu), name and password
- \* Step 4. Go to your e-mail and confirm the registration
- Many other algorithms surround us in real life
- Algorithm in computer science (CS) is adapted to solve a problem using computer
- Our task is to study the process of algorithms creation and the process of computer programs writing

# Main definitions

- An **algorithm** is a set of commands to solve a problem
- <sup>A</sup>**program** is an algorithm written in some **Programming Language**
- **Algorithm steps** are called commands
- The **simplest steps of a program** are called **statements** (or operators)

## Some Programming Languages:

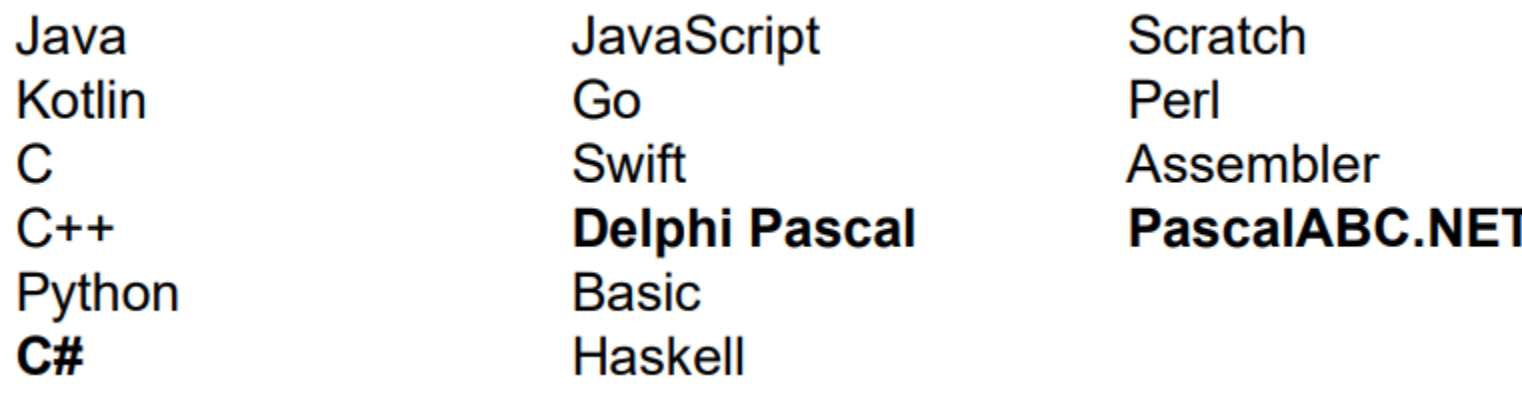

# We will use PascalABC.NET. Why?

## • **Traditional Pascal:**

• Was developed for teaching schoolchildren and students in the 70s of the XX century. Was created by the scientist Niklaus Wirth

## • **PascalABC.NET :**

- is created in our institute
- is oriented on modern programming
- makes it possible to write code compactly and clearly
- includes baseline Pascal, Delphi Pascal, .NET extensions (similar to  $C\#$ )

### • As a result, after 1 semester:

- 1. We will study all basic constructions of modern programming languages
- 2. We will move to the industrial C# language

Let's start programming !

# **Variables**

## Some preliminary concepts

Variable – memory cell that has a name, type and value

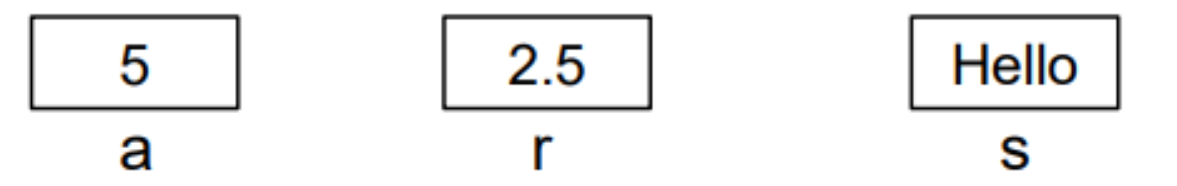

Type of a variable  $-$  defines set of values that a variable can take

### **Main types:**

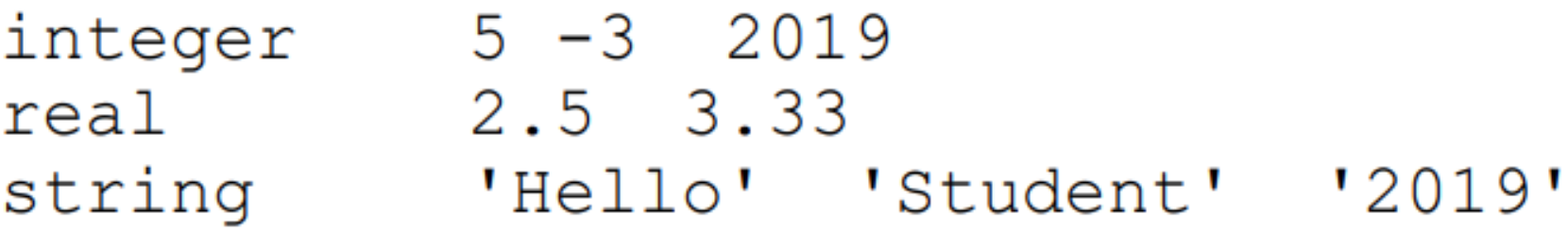

**Comment.** Every variable in a moment can have only one value

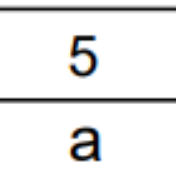

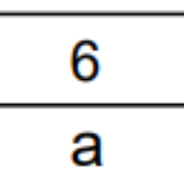

# Variable Definition

Every variable must be defined before using it in a program. When we define a variable, we specify its **name** and **type**:

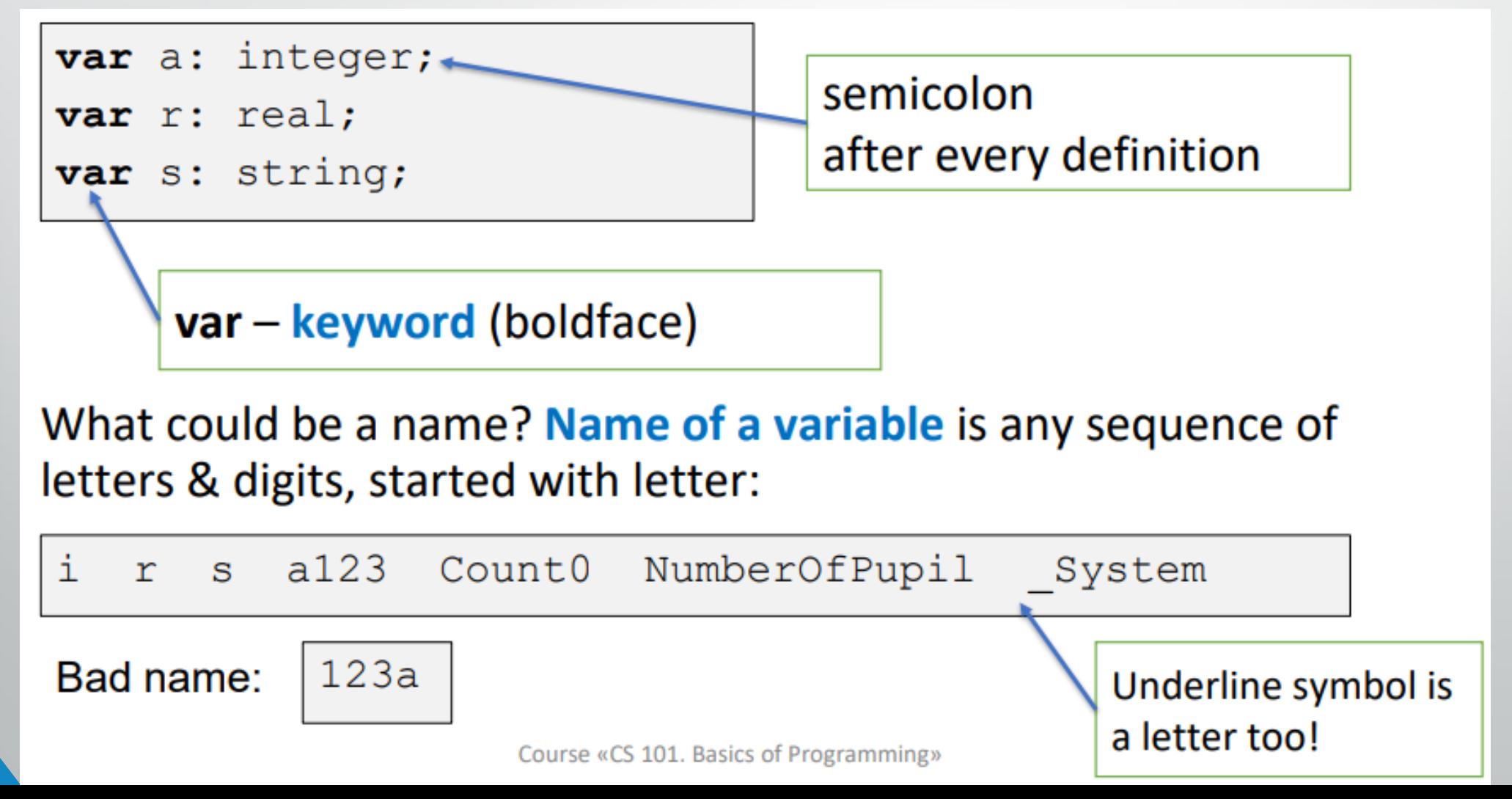

# Assigning value to a variable

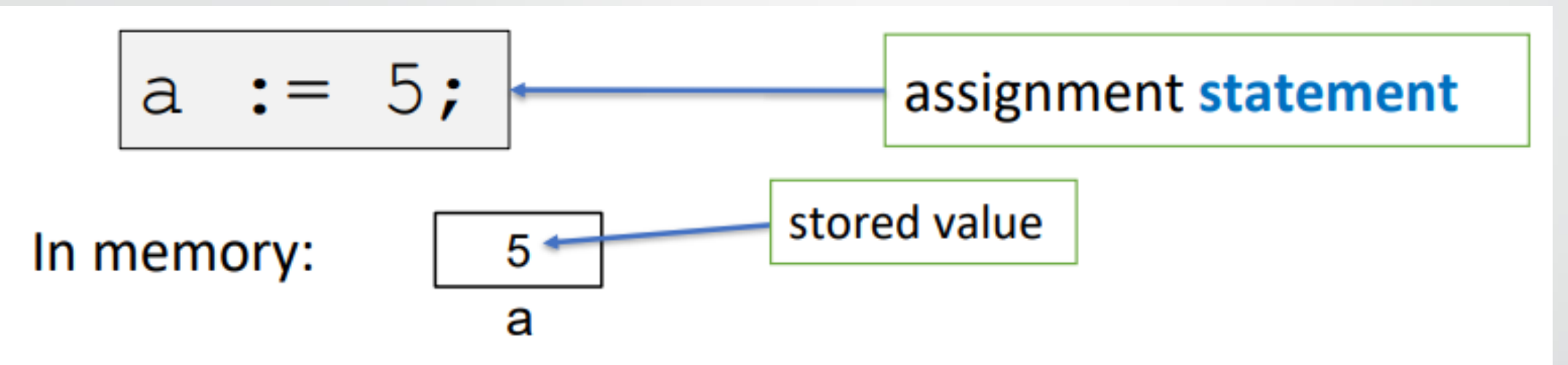

Memory cell can store only one value! Old value is erased!

$$
a := 6; \quad \boxed{6}
$$

**Statement** is a minimal action in a programming language

# Calculations

How to calculate an expression? Simply write it and assign to a variable!

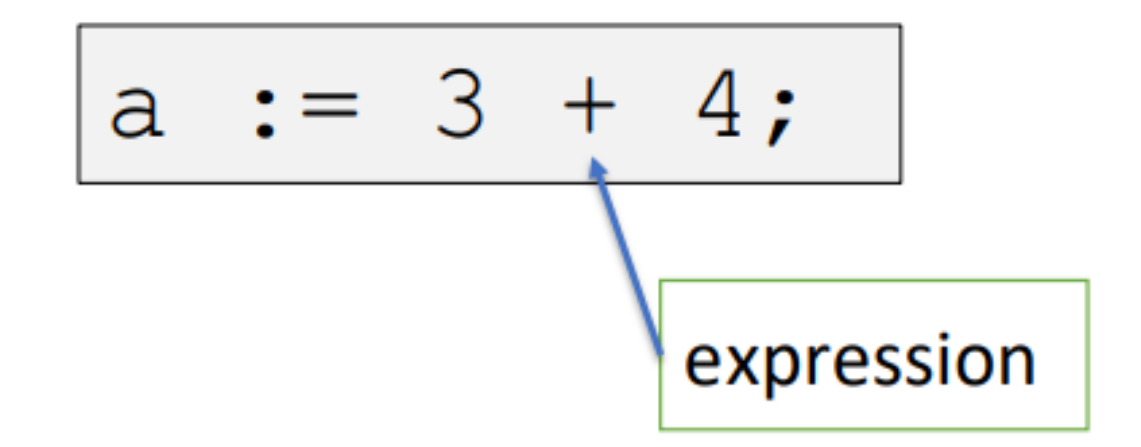

**Step 1. Expression is calculated Step 2.** The result is assigned to variable

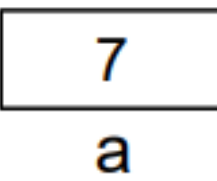

## Variables in expressions

• How to calculate an expression with variables?

$$
x := 3;
$$
  
\n
$$
y := 4;
$$
  
\n
$$
a := x + y;
$$

- **Step 1.** If the expression contains variables, then the values are substituted into place of variables:
- **Step 2.** Expression is calculated
- **Step 3.** The result is assigned to a variable

$$
a := 3 + 4i
$$

# First program in PascalABC.NET

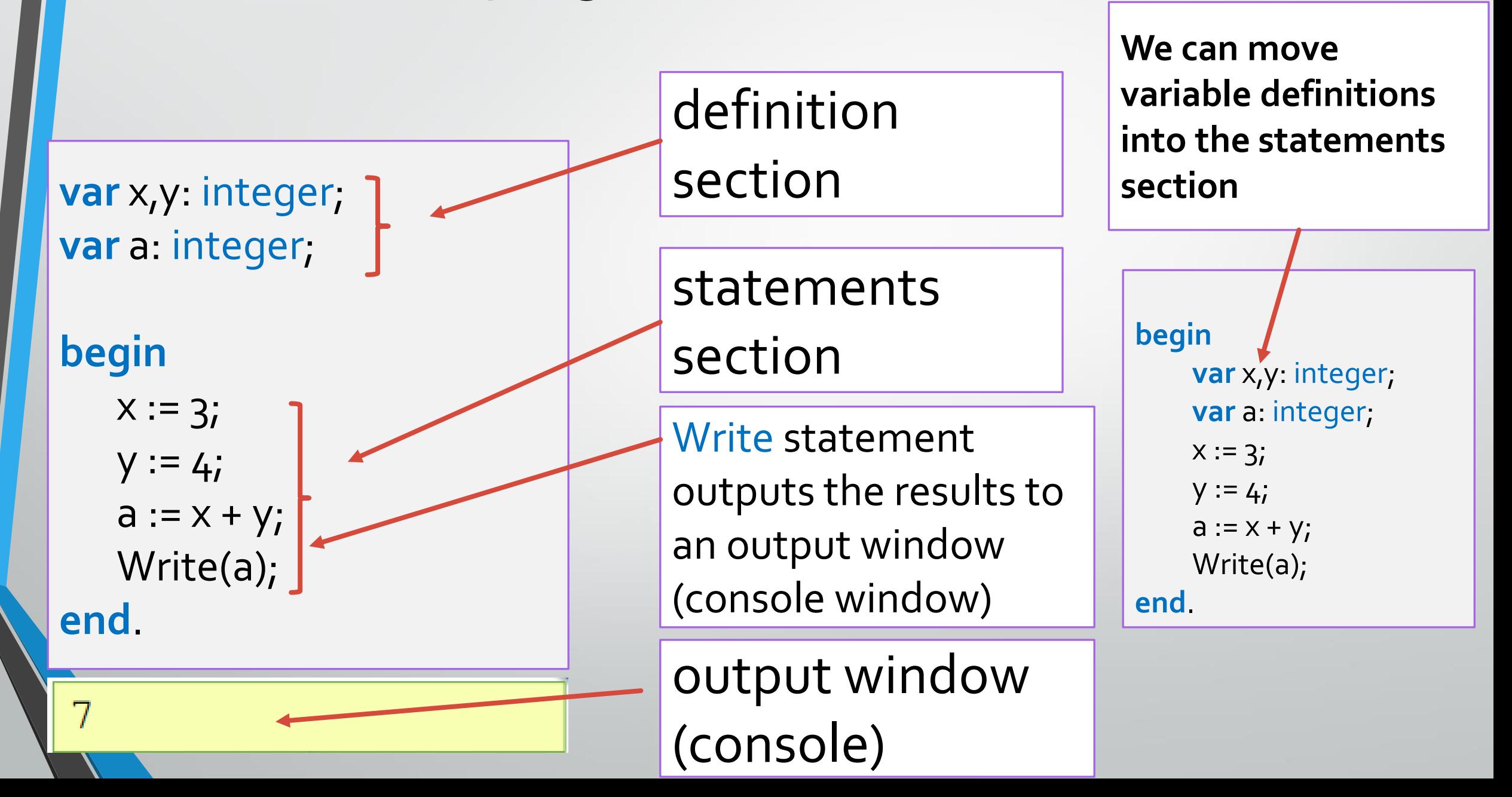

# How the program is executed?

Press > on a toolbar

The special program  $-$  PascalABC.NET Compiler  $-$  will start Compiler verifies program and if it has no errors, compiler generates so called machine codes

Machine codes are executed by Central Microprocessor (CPU)

 $x := 3;$ 5 : **begin** mov dword [rip-0x11d212], 0x3 **var** x,y: integer;  $y := 4;$ 6: mov dword [rip-0x11d218], 0x4 **var** a: integer;  $a := x + y;$ 7: mov ecx, [rip-0x11d222]  $X := 3;$ are executed by add ecx, [rip-0x11d224] mov [rip-0x11d226], ecx Compiler  $y := 4;$ Central 8:  $Write(a);$ Microprocessor: its mov rcx, 0x7fff94d9c158  $a := x + y;$ call 0x5f5e0aa0 performance is Write(a);  $[$ rbp-0x10 $]$ , rax mov rcx, [rbp-0x10] 3 000 000 000 of **end**.mov eax, [rip-0x11d243] commands per mov [rcx+0x8], eax mov rcx, [rbp-0x10] second 7 call 0xfffffffffffffe758 Machine codes

# Modifying program (1)

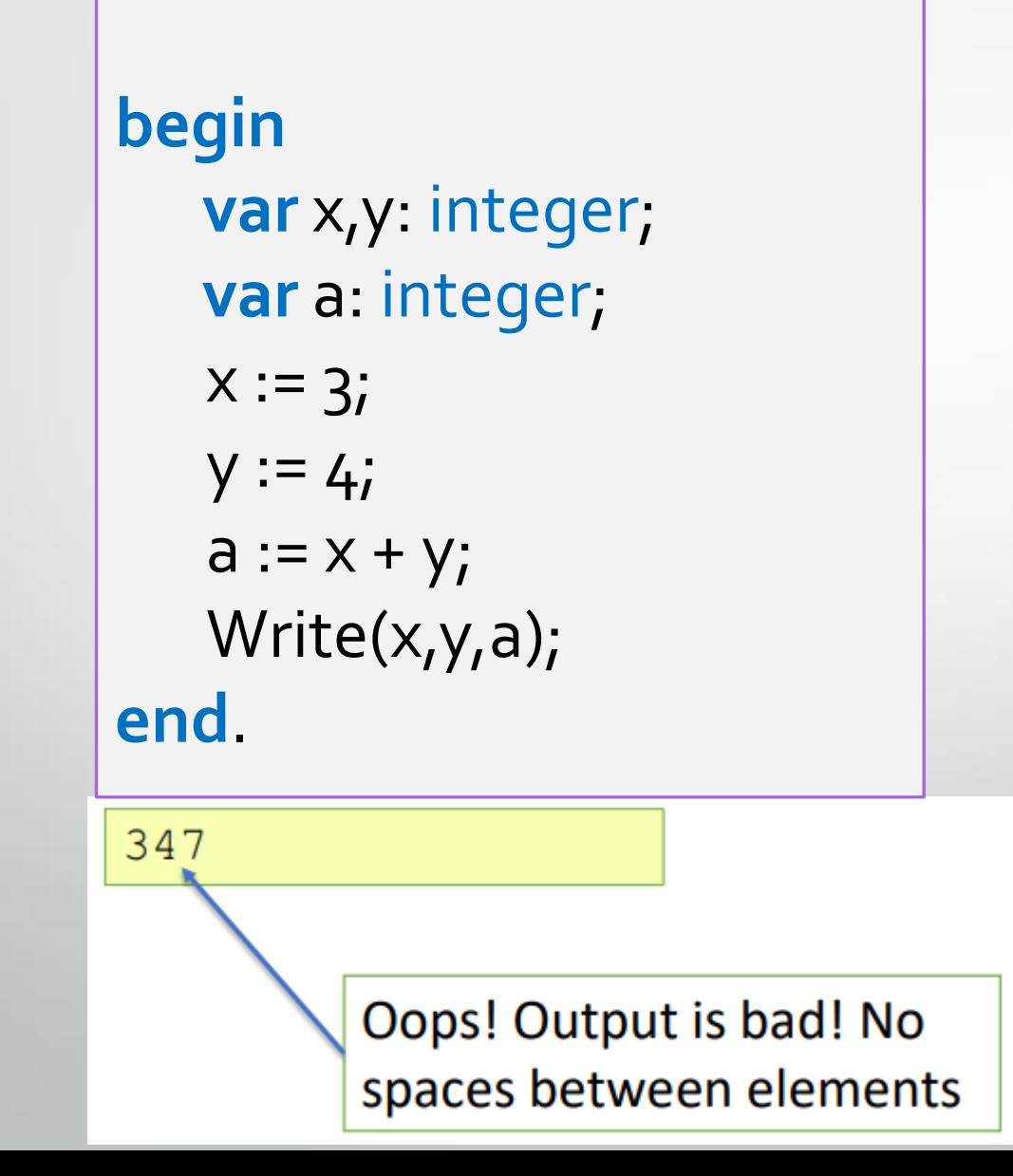

# Modifying program (2)

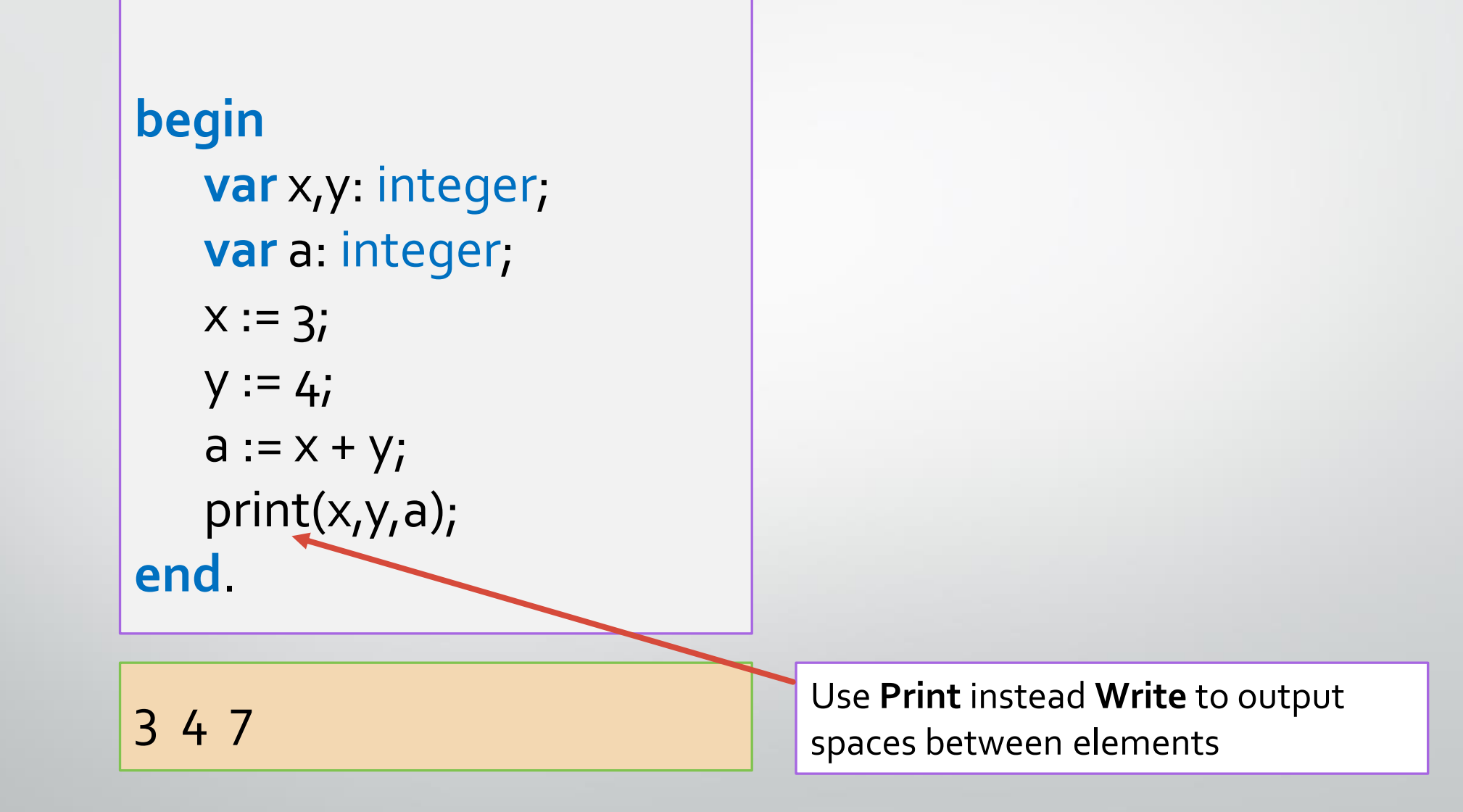

# Modifying program (3)

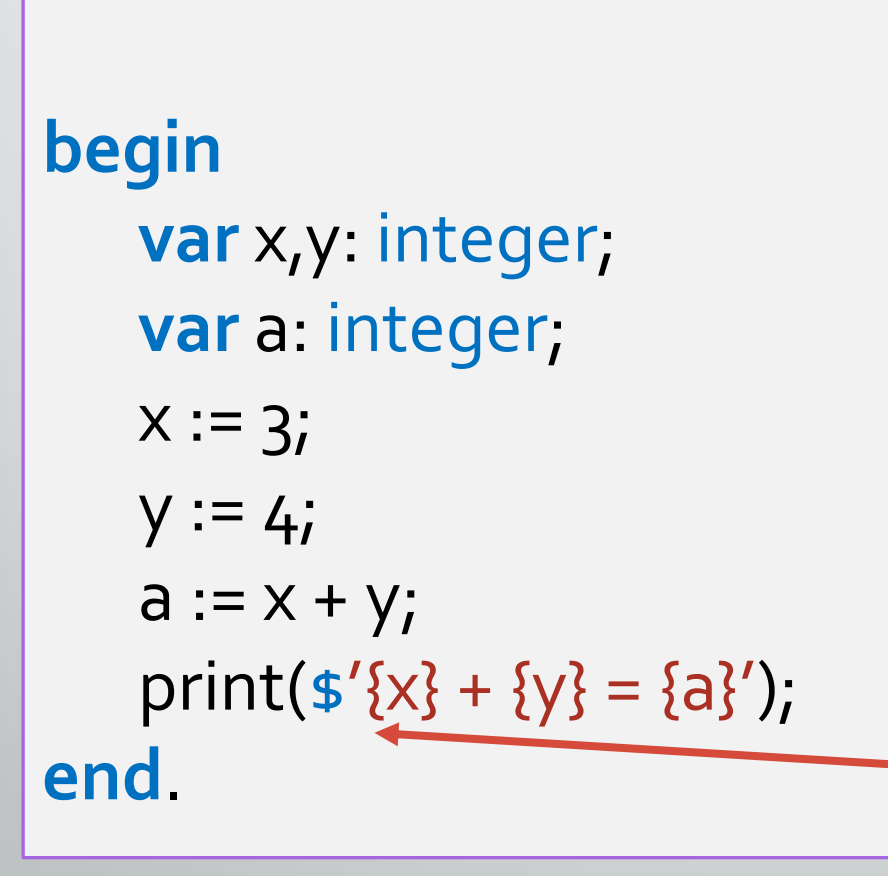

 $3 + 4 = 7$ 

**Interpolated string** (with **\$**) all the expressions and variables within the braces are replaced by its values

# Modifying program (4)

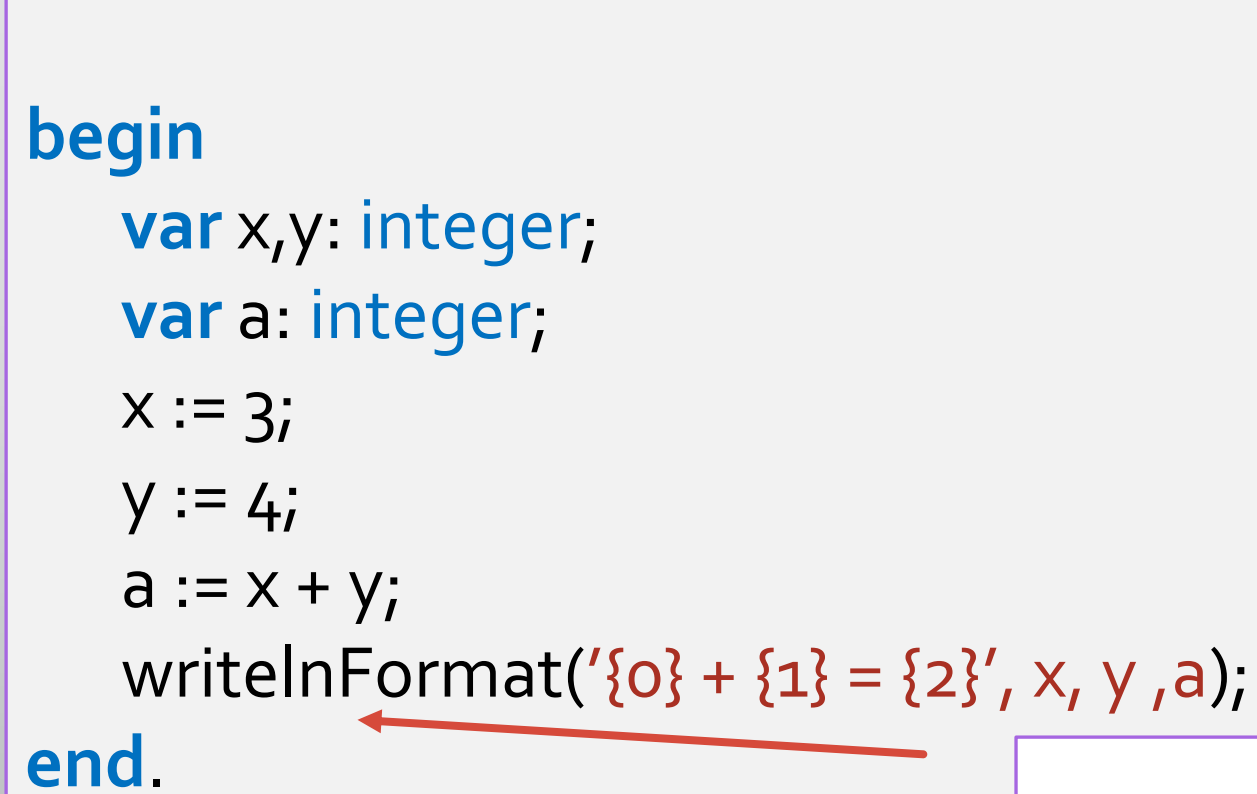

### **Formatted output**

all the numbers within the braces are replaced  $3 + 4 = 7$  by values of variables

## Thus, about output:

#### **begin**

**1. .**

**2. .**

**3.** 

```
var n:integer;
 n := 5;n:= n * n;print('n =',n); // n = 25
end.
```

```
begin
  write('2+); { 6es перехода }
  written('2=?'); ( переход на новую строку)
  Writeln('OTBeT: 4');
end.
```
### **begin var** a:=1.2; **var** b:=4; **var** c:=a+b; WritelnFormat ('f  $({0}, {1}) = {2}'$ , a, b, c); **end**.

#### **begin**

```
var x := 5;
  var y := 6;
  var res := x + y;Print(\frac{5}{ }^{\prime} Cymma \{x\} + \{y\} = \{res\} ');
end.
```
## Arithmetic operations and expressions

**Common method:**

#### **begin**

```
var a := 6; // Assigning value 6
a:= a + 2; // Increasing by 2
a:= a - 2; // Reduction of 2
a:= a * 3; // Multiplication by 3
a:= a / 2; // division
print(a**2); // a is a base number, 2 is an exponent
```
**end**.

### **Short method:**

### **begin**

```
var a := 6; // Assigning value 6
a+= 2; // Increasing by 2
a-= 2; // Reduction of 2
a*= 3; // Multiplication by 3
a/= 2; // division
```
**end**.

## Data input

#### **begin**

**var** n:integer; // n is a variable of integer type read(n); // input some value to store it in n variable **end**.

#### **begin**

```
var n:real; // n is a variable of real type - floating point number
 read(n);// input some value to store it in n variable
end.
```
#### **begin**

```
// x1 is a variable of integer type & we input some value to store it in x1:
 var x1:=ReadInteger('please, enter x1'); 
 // x^2 is a variable of real type & we input some value to store it in x^2:
 var x2:=ReadReal('please, enter x2'); 
 var (y1, y2):=ReadInteger2('please, enter two numbers'); ;
 var (z1,z2,z3):=ReadInteger3;
end.
```
## Tasks

# •**To do: tasks 1, 2, 3, 4, 5, 6, 7, 8, 9, 10** Follow the rules to make the tasks

1. Save your files with names as it is given in tasks (e.g. task-04.pas).

2. Give meaningful names to your variables.

3. Use comments to make the program clear.

4. Give the task of the program as a comment before the program code. Use curly braces for comments:

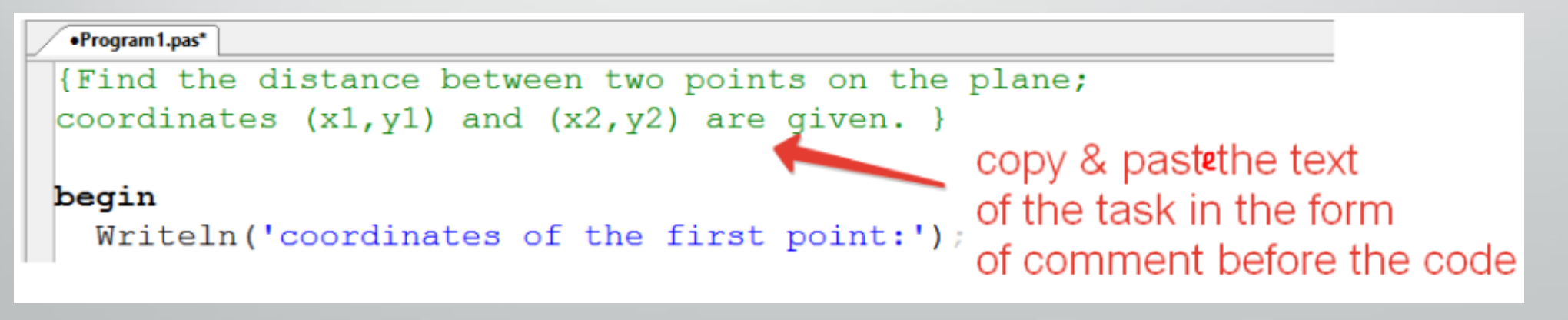

## Example

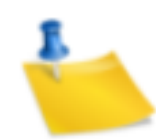

### **Sample 1:**

To do: Calculate the expression. The values of  $x$ ,  $y$  and  $z$  are entered.  $\frac{x+\sin x}{y-\sin z}+\ln(x+\sin x)$ 

### The resulting example:

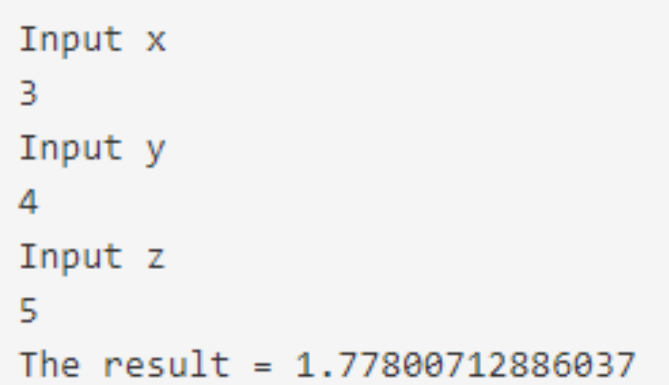

### [Program name: L1sample1.pas]

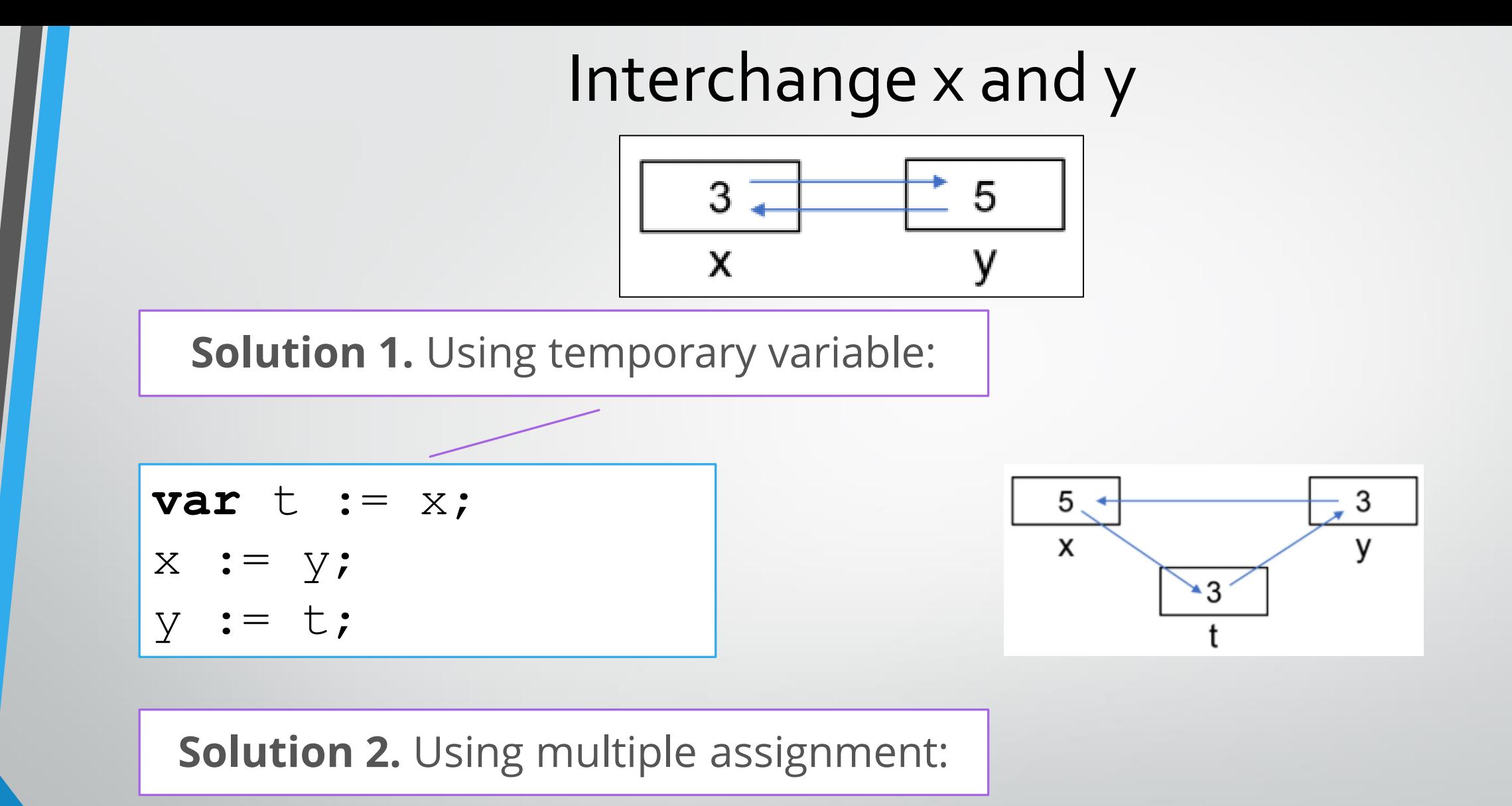

 $(x, y) := (y, x);$ 

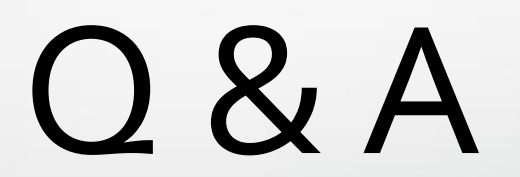